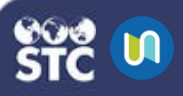

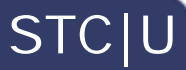

## **Course Reports**

After courses are created in STC|U, instructors can use course reports to track student activity, participation, and completion of courses.

## **Run a General Course Report**

- 1. Log in to STC|U.
- 2. Under My Courses on the left, select the course for which you want to run a course report.
- 3. Click the gear button  $\overset{\bullet}{\bullet}$  and click More...
- 4. Under Course Administration, scroll down to the Reports section and click on one of the reports:
	- **Logs:** These are activity reports that can be run for individual users or for all users. You can also narrow the report down to a specific activity, action, education level, and/or day. The report can be downloaded in a text file (comma-separated or tab-separated), Excel spreadsheet, OpenDocument spreadsheet, or XHTML file.
	- **LiveLogs:** This documents who is using the STC|U site in real-time. It also gives information regarding what was accessed, which component, the event name, origin, and IP address, and a description of what they did. You can also pause live updates by clicking the **Pause live updates** button.
	- **Activity Reports:** These reports document the activity within STC|U. They list each activity, how many views it had, and the date and time stamp for the last time the activity was accessed.
	- **Course Participation:** This tracks course participation for a specific course, for all enrolled students. It can be narrowed down by a specific number of days, which type of user, and specific actions taken.
	- **Activity Completion:** This report displays the activities that have been completed by enrolled students. The report can be downloaded as an Excel spreadsheet.

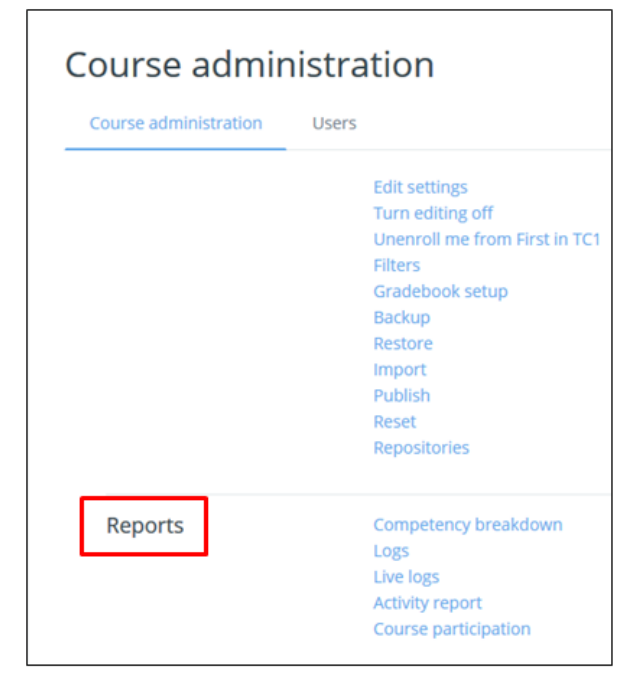

## **SCORM Course Activity Reports**

If your course includes a SCORM activity, additional reports can be found within the activity.

- 1. From the course page, click on the SCORM activity title.
- 2. Click on the Reports tab on the right.

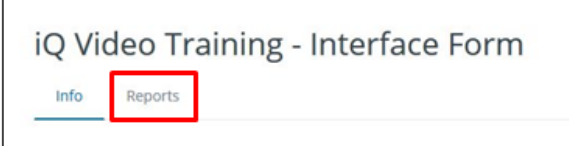

3. Select the report type:

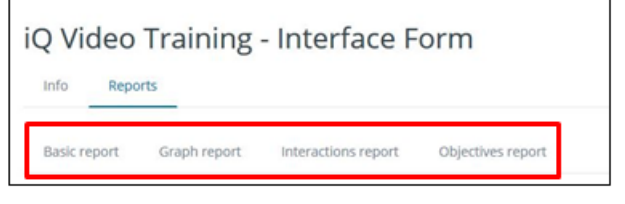

• **Basic Report:** Lists the student's information and time stamp from when they started and last accessed the activity.

- **Graph Report:** Displays the student grades (of students who have completed the activity) in graph form.
- **Interactions Report:** Displays a student's information, the answers selected by the student, any text entered by the student during the activity, and the score received.
- **Objectives Report:** Lists the students and displays their completion status for the activity.